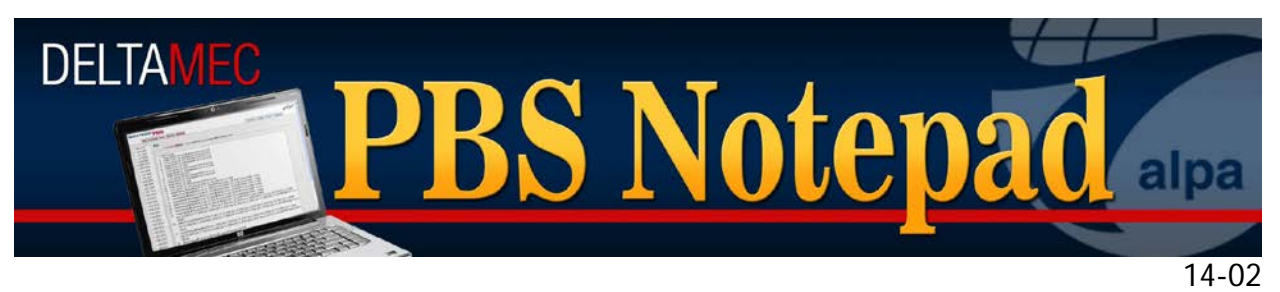

April 4, 2014

# *Ordered Pairing Bids*

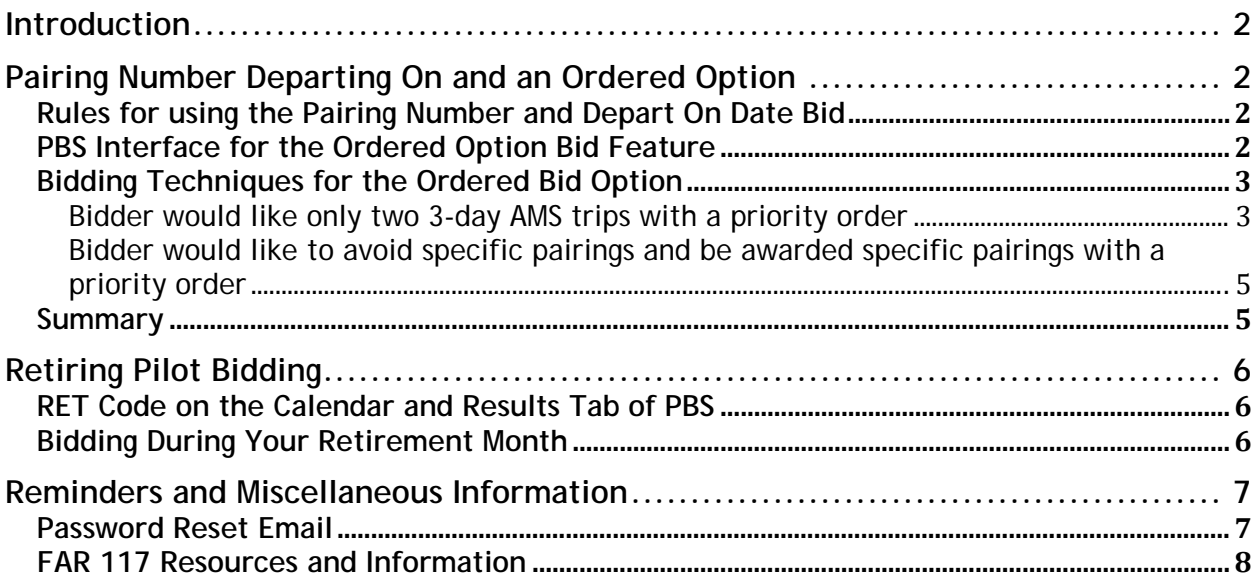

### <span id="page-1-0"></span>**Introduction**

This PBS Notepad will discuss the introduction of a new bid feature that will allow bidding for pairings by pairing number, and date, with an ordered priority option. In addition there will be some general updates and reminders, as well as a section on bidding in your retirement month.

## <span id="page-1-1"></span>**Pairing Number Departing On and an Ordered Option**

Starting this month for the May 2014 bid month, a new bid feature is available that allows a pilot to bid for, or avoid a pairing defined by both its number and depart on date. With this bid feature comes an option to define a priority order of these pairings, and dates for an award.

It has always been possible to bid for a pairing on a date by using the combination of two separate conditions, Depart on Date and Pairing Number. This is still available as an option. The capability that this new preference offers is that it allows you to use the limit feature on a list of specific pairings on dates.

### <span id="page-1-2"></span>**Rules for using the Pairing Number and Depart On Date Bid**

- Bid for, or avoid a specific pairing number, with a depart on date *with or without an Ordered option.*
- **Departing On** is the departure time of the *first leg of the pairing* **Check-In** time is not considered (i.e. Check-In is 2330; first leg departs the next day at 0030).
- This *is not* an All or Nothing bid, the PBS Scheduler will award individual pairings if it cannot award all pairings in the list.
- You can add up to 50 Pairing numbers and Dates on a single bid preference.
- Ordered is *not* selected by default. *If you want to apply a preferential order, you must select it in the appropriate box.*
- You will receive an *error if you enter an invalid pairing number*. The error message is displayed when you add the bid to the bid group. You will not receive an error if you enter a valid pairing number with an incorrect departure date.
- **If Not** is available, but *cannot be used with the Ordered option*. When If Not is selected the Ordered checkbox, along with the Up and Down buttons are disabled.
- The ordered bid option *cannot be used as part of a Followed By bid.*

#### <span id="page-1-3"></span>**PBS Interface for the Ordered Option Bid Feature**

There are several important fields that must be considered when using this bid feature:

- 1. Pairing Number Departing On must be selected.
- 2. The system defaults to 'IF' and *must be selected for an order*. The warning above explains what happens if you select 'IF NOT'.
- 3. You must select 'Ordered' if you want to specify a preferential order.
- 4. A field to type in a pairing number and drop down boxes for dates.
- 5. Add/Remove buttons
- 6. Up/Down buttons to change your order

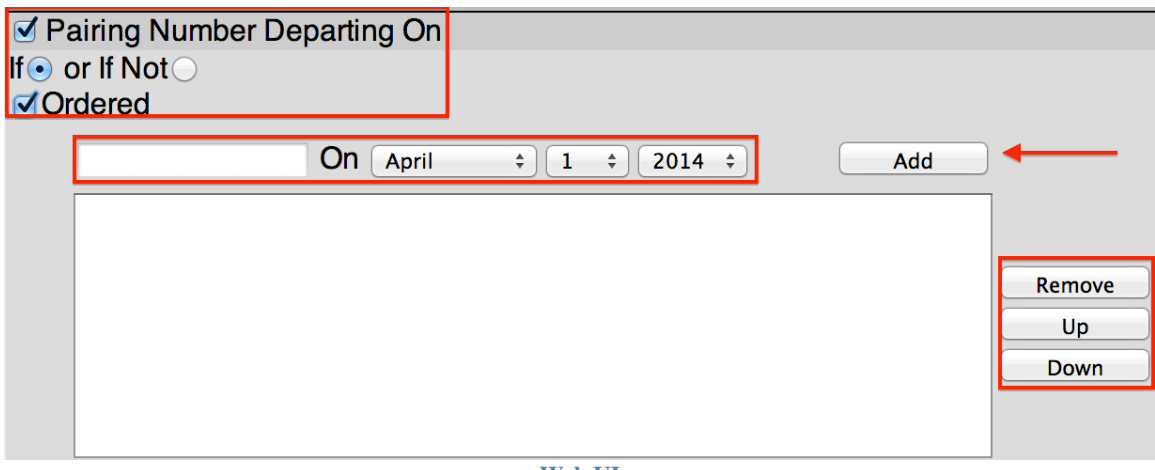

**Web UI**

The PBS DA has the same fields but has the added feature of a calendar view that highlights the dates on which each pairing operates.

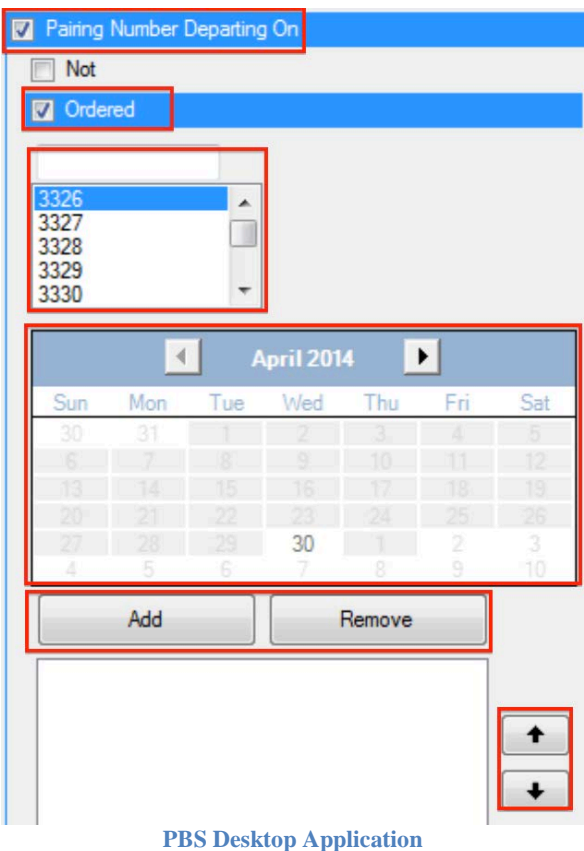

#### <span id="page-2-0"></span>**Bidding Techniques for the Ordered Bid Option**

This bid feature is pretty straightforward and should streamline the bidding techniques, and requirements for many in our pilot group. The following examples by no means constitute an all-encompassing list of possible uses for this bid, but we believe they will give you ideas as to how you may want to use it going forward.

<span id="page-2-1"></span>**Bidder would like only two 3-day AMS trips with a priority order**

Consider the pairing below that operates four times in the month. The bidder would like to fly no more than two of these instances of this trip, with the preferential order of 4/24, 4/4, 4/17, and 4/18:

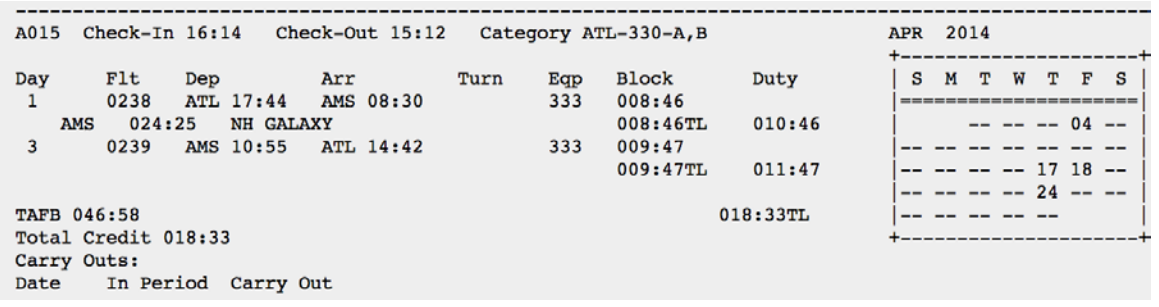

The entry of the bid would look like this if using the PBS DA:

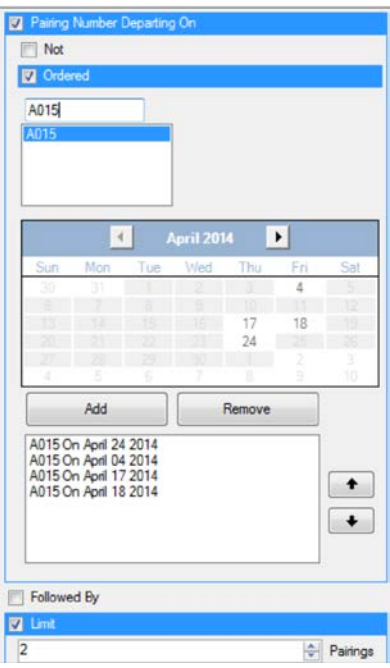

Note that when the bid is entered there are two important items that must have been selected, Ordered and the Limit:

- 1. Start Pairings
- 2. Award Pairings If Pairing Number Departing On (Ordered) A015 On Apr 24, 2014, A015 On Apr 4, 2014, A015 On Apr 17, 2014, A015 On Apr 18, 2014 Limit 2 **Award Pairings**

This is all reflected in the Reasons Report for this bid:

---------------------------------------------------------------------------------------------------------------------- Seniority 00067 Category ATL-330A DEHAVILAND 09991110 Minimum window <066:30> Threshold <066:30> Maximum window <081:30> ----------------------------------------------------------------------------------------------------

1. Start Pairings

2. Award Pairings If Pairing Number Departing On **(Ordered)** A015 On Apr 24, 2014, A015 On Apr 4, 2014, A015 On Apr 17, 2014, A015 On Apr 18, 2014 **Limit 2** A015 2014-04-04 16:14 2014-04-06 15:12 (018:33) (A) A015 2014-04-24 16:14 2014-04-26 15:12 (018:33) (A) Beyond bid limit: 2

(2 Awarded, 4 Matching, Running total: 037:06)

 Award Pairings A002 2014-04-15 14:21 2014-04-21 09:25 (039:44) (A) Schedule is complete: 140 (1 Awarded, 141 Matching, Running total: 076:50)

<span id="page-4-0"></span>**Bidder would like to avoid specific pairings and be awarded specific pairings with a priority order**

When using this bid as an 'Avoid', it cannot be used with 'Ordered', and if you end up affected by Denial Mode, the line is denied in its entirety and not pairing by pairing.

Consider this 3-day trip with layovers in SJU:

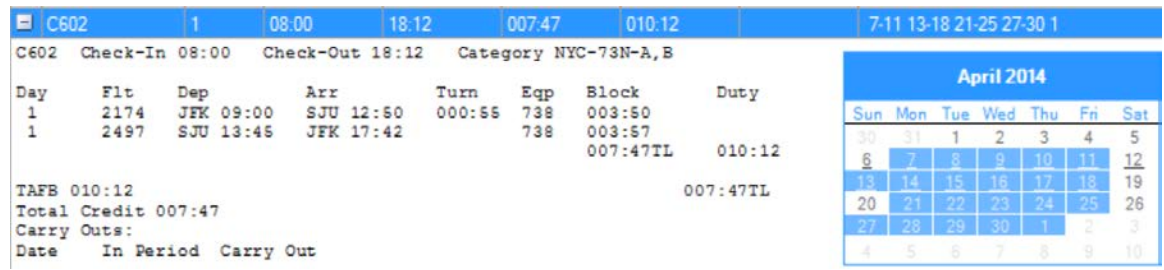

In this example, the pilot would like to avoid this pairing on the two instances in which it operates on Sundays and would like to be awarded this pairing on Mondays and Tuesdays as they occur in the bid month. The bid would look like the screen shot below. Please note that the negative bid (Line 2) does not have the ordered option but the positive bid (Line 3) has 'Ordered' selected.

1. Start Pairings

Avoid Pairings If Pairing Number Departing On C602 On Apr 13, 2014, C602 On Apr 27, 2014

Award Pairings If Pairing Number Departing On Ordered) C602 On Apr 7, 2014, C602 On Apr 14, 2014, C602 On Apr 21, 2014, C602 On Apr 28, 2014, C602 On Apr 8, 2014, C602 On Apr 15, 2014, C602 On Apr 22, 2014, C602 On Apr 29, 2014 **Award Pairings** 

This is all reflected in the Reasons Report for this bid:

```
----------------------------------------------------------------------------------------------------------------------
Seniority 00993 Category NYC-73N-A<br>Minimum window <070:30> Threshold <08
                                 Threshold <085:30> Maximum window <085:30>
----------------------------------------------------------------------------------------------------------------------
1. Start Pairings
2. Avoid Pairings If Pairing Number Departing On C602 On Apr 13, 2014, C602 On Apr 27, 2014
Honored
3. Award Pairings If Pairing Number Departing On (Ordered) C602 On Apr 7, 2014, C602 On Apr 
14, 2014, C602 On Apr 21, 2014, C602 On Apr 28, 2014, C602 On Apr 8, 2014, C602 On Apr 15, 
2014, C602 On Apr 22, 2014, C602 On Apr 29, 2014
C602 2014-04-07 08:00 2014-04-07 18:12 (007:47) (A)
C602 2014-04-08 08:00 2014-04-08 18:12 (007:47) (A)
C602 2014-04-14 08:00 2014-04-14 18:12 (007:47) (A)
C602 2014-04-15 08:00 2014-04-15 18:12 (007:47) (A)
C602 2014-04-21 08:00 2014-04-21 18:12 (007:47) (A)
C602 2014-04-22 08:00 2014-04-22 18:12 (007:47) (A)
C602 2014-04-28 08:00 2014-04-28 18:12 (007:47) (A)
C602 2014-04-29 08:00 2014-04-29 18:12 (007:47) (A)
```
#### <span id="page-4-1"></span>**Summary**

• Pairing Number Departing On bid may be used as an award, or an avoid

- When used as an award, ordered is not the default setting, and must be selected if desired
- When used as an avoid, the line may well be denied in its entirety, not pairing by pairing

## <span id="page-5-0"></span>**Retiring Pilot Bidding**

Over the last few months we have seen a sharp increase in the number of retiring pilots. The PBS Committee would like to pass along our best wishes for our retiring brothers and sisters who will be moving on to the next phase in their lives, and we wish them the best of luck. Going forward we will be seeing more and more retiring pilots, so we would like to address how to bid in your retirement month.

#### <span id="page-5-1"></span>**RET Code on the Calendar and Results Tab of PBS**

In the month in which you retire, you will see a code on your PBS Calendar starting on your 65th birthday, or pre-arranged retirement date. This code, RET, will start on your retirement date and extend for the rest of the bid month. The RET days are credited as a pro-rated value of the ALV for the month. In the example below, the pilot is retiring on April 21st. The April bid month is a 31-day bid month (4/1-5/1) and this category has an ALV of 72:30. Since the pilot will be unavailable from 4/21-5/1, the RET will be credited a pro-rated value for 11 days. This equates to 25:44 (11/31st of 72:30).

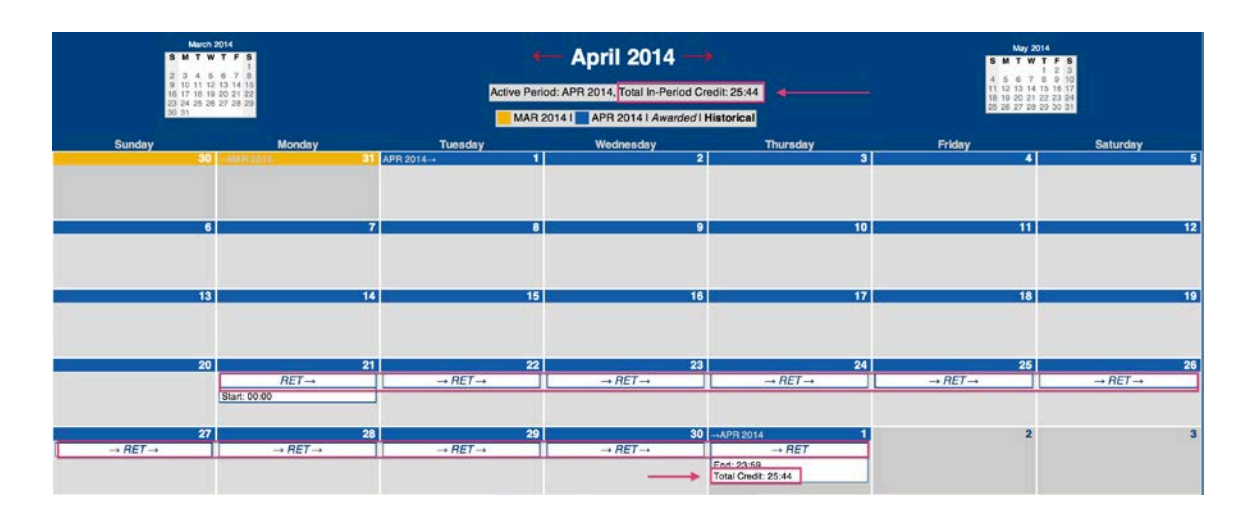

## **Results For APR 2014 :**

#### **Awards**

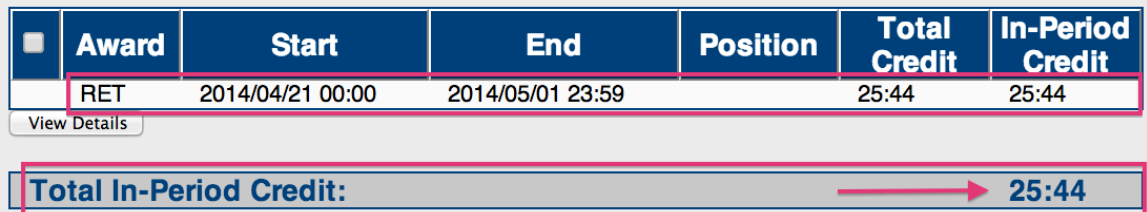

<span id="page-5-2"></span>**Bidding During Your Retirement Month**

The days in which the RET code appears on your calendar are inviolable and a pairing cannot be awarded that conflicts with any part of these days. This is treated in the same manner as any other pre-awarded event such as VAC, CQ, MLOA, etc…

In the Reasons Report below, you will see that the pairings this pilot has requested in his first bid line cannot be awarded since they overlap with his RET days. His awards take place in the following bid line where two pairings are awarded. The value of the Pairings is 48:48, which when combined with the RET credit value of 25:44 completes his schedule for a total value of 74:32.

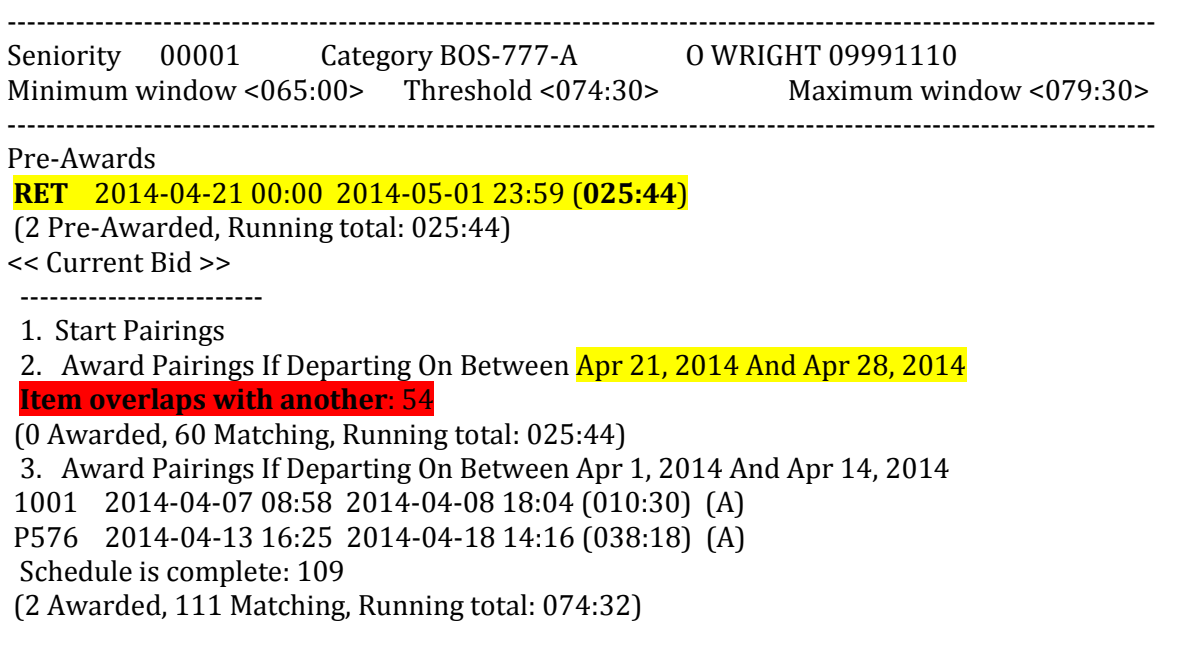

Please note, *you are only paid for the value of the pairings flown* and not for the RET credit.

#### <span id="page-6-0"></span>**Reminders and Miscellaneous Information**

#### <span id="page-6-1"></span>**Password Reset Email**

As a reminder, there is a password-reset feature available for PBS. There is an extensive explanation of this found in the PBS Gouge. We have been notified that from time to time, pilots who have registered an email in PBS for the use of this feature have not received email when requesting a reset. We have determined that the root cause may be email clients, and Internet Service Providers blocking the email as either junk or containing malicious content.

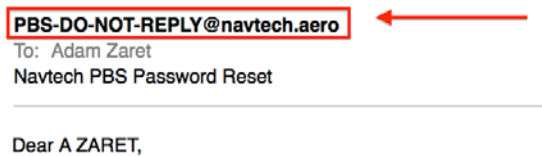

You have submitted a request to Navtech to have your password reset. **PBS Password Reset Email**

In the screen shot above you can see that the reset email is sent from the address **[PBS-DO-NOT-REPLY@navtech.aero](mailto:PBS-DO-NOT-REPLY@navtech.aero)**. The suffix to the address .aero is the cause of this blocking issue because it is not a well trafficked address. To remedy the problem with this email, we suggest making a rule within your email account to add any email coming from @navtech.aero as a safe sender and to allow its delivery.

### <span id="page-7-0"></span>**FAR 117 Resources and Information**

May 2014 will be the 5th bid month under FAR 117. The introduction to PBS bidding under FAR 117 was presented in *[PBS Notepad 13-04](http://www.pbshelp.info/delta/PBS_Notepad_13-04_Introduction_of_FAR_117_and_Q4_2013_Software_Enhancements.pdf)*. Based on the results we have seen from the awards from December through April, the following have been the most common areas of impact from the new FAR:

- [FAR 117.23b1:](http://www.ecfr.gov/cgi-bin/text-idx?SID=42edd6863bd861563cb9b9a7e922d032&node=14:3.0.1.1.3&rgn=div5#14:3.0.1.1.3.0.1.12) 100:00 (block) Hours in any consecutive 672:00
- [FAR 117.23c1:](http://www.ecfr.gov/cgi-bin/text-idx?SID=42edd6863bd861563cb9b9a7e922d032&node=14:3.0.1.1.3&rgn=div5#14:3.0.1.1.3.0.1.12) 60:00 Flight Duty Period Hours (FDP) in any 168:00 consecutive hours
- [FAR 117.25b:](http://www.ecfr.gov/cgi-bin/text-idx?SID=42edd6863bd861563cb9b9a7e922d032&node=14:3.0.1.1.3&rgn=div5#14:3.0.1.1.3.0.1.13) Requirement for 30:00 Hours consecutive free of duty within the past 168:00 Hours when starting any reserve or flight duty period

While these are the most common, we have seen all portions of the FAR affecting PBS awards, including operations, and rest following pairings that exceed 168:00 hours TAFB. and 60 degrees longitude of travel [\(FAR 117.25d\)](http://www.ecfr.gov/cgi-bin/text-idx?SID=42edd6863bd861563cb9b9a7e922d032&node=14:3.0.1.1.3&rgn=div5#14:3.0.1.1.3.0.1.13), and the 777 FRMS designated pairings.

#### As a reminder*, all FARs are buffered by 1:00 hour in PBS.*

We encourage all pilots to continue to educate themselves on all portions of FAR 117, and to use the many resources available to them to understand their PBS awards. The PBS Committee highly recommends familiarity with the many documents found in the FAR 117 Resource Library found on the [Delta MEC Website,](http://dal.alpa.org/) of which the majority has been incorporated into the Delta Pilots' Scheduling Reference Handbook prepared by the Delta MEC Scheduling Committee. In addition, you can find the most up to date language to FAR 117 at this [link](http://www.ecfr.gov/cgi-bin/text-idx?SID=42edd6863bd861563cb9b9a7e922d032&node=14:3.0.1.1.3&rgn=div5) to the U.S. Government Printing Office (GPO) and its library of Electronic Code of Federal Regulation (eFCR).

Delta MEC PBS Committee [pbscommittee@alpa.org](mailto:pbscommittee@alpa.org)